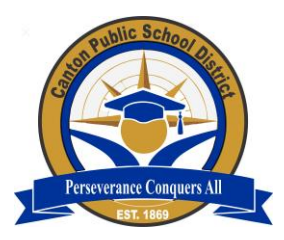

# *Canvas Parent App*

*Canvas is a Learning Management System (LMS) designed to simplify teaching and learning by connecting all the digital tools teachers use in one easy place. The Canvas Parent app allows parents to engage in their children's education by providing access to important class information. The Canvas Parent app is available for parents using iOS or Android devices.*

## **With the Canvas Parent app, parents can:**

● View the list of courses in which their students are enrolled. For each course, parents can see the syllabus, assignments (title, due date, and instructions) and events.

● Set alerts to view course announcements and/or receive reminders for a specific assignment or event (sent to mobile devices as push notifications).

● Monitor their child's performance on Canvas assignments.

● Please Note: If a student does not have any visible courses you will see a "No Enrollments" message; this means that the teacher has not made the course publicly viewable yet.

### **With the Canvas Parent app, parents** *cannot***:**

- Submit assignments, participate in discussions, or take quizzes on their child's behalf.
- Access course content (files, pages, other students' work, etc.).
- Participate in the course in any way.

## **Viewing Your Child's Classroom:**

Though parents may be able to access virtual instruction via the Zoom link in Canvas, parents must schedule classroom observations with their child's principal. For safety and privacy reasons, teachers have been instructed to remove unauthorized participants from virtual classes.

#### **To set up Canvas Parent, follow these steps:**

- 1. On your child's Canvas Homepage, click ACCOUNT.
- 2. Click NOTIFICATIONS.
- 3. Click SETTINGS.
- 4. On the right side of the screen, you will see PAIR WITH OBSERVER.
- 5. Write down the unique code provided in the box.
- 6. Download the Canvas App for iOS or Android.
- 7. Follow the steps as prompted.
- 8. Enter the code that you wrote down from your child's screen.
- 9. Follow the remaining steps as prompted in the app.

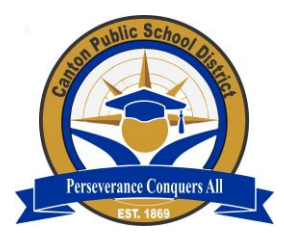

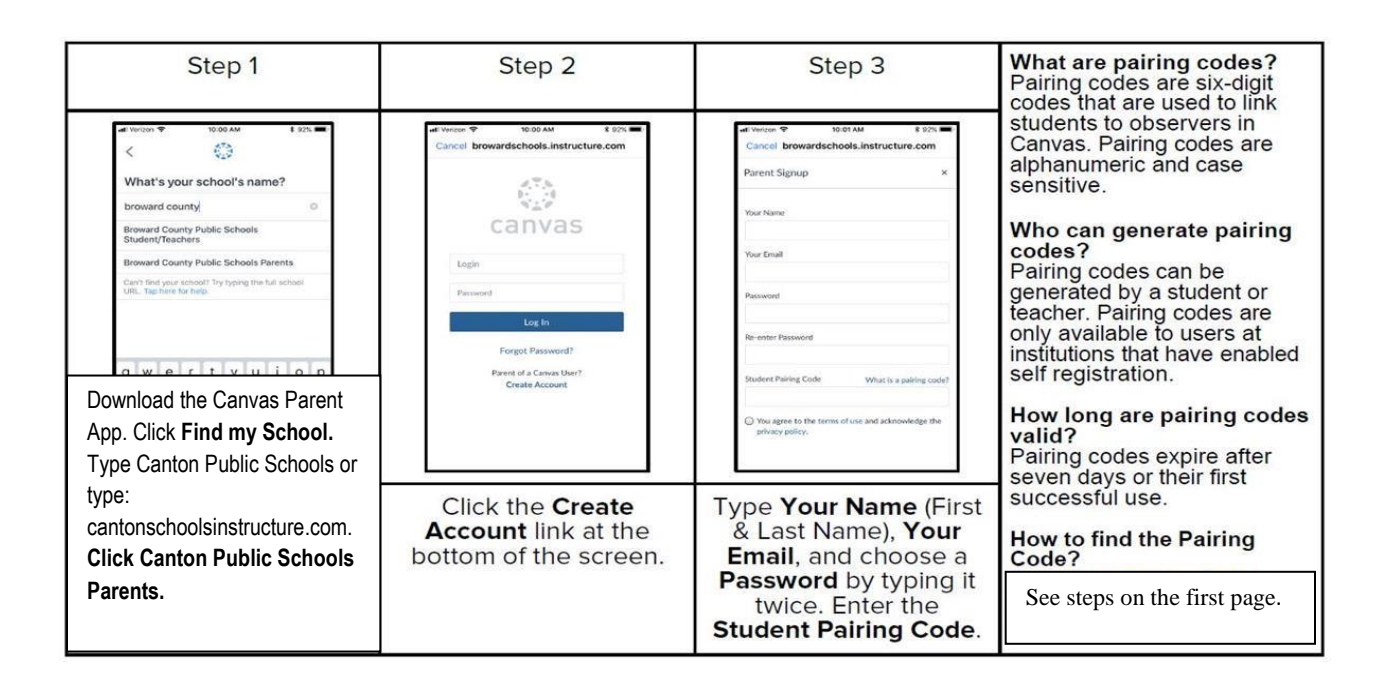

Please note, only one account can be paired through the Canvas Parent App. Additional accounts will need to be added online at [https://cantonschools.instructure.com](https://cantonschools.instructure.com/). Sign in using the parent account previously created. Click Account > Click Settings > Click Observing > Enter additional Student Pairing Code > Click the blue +Student button.